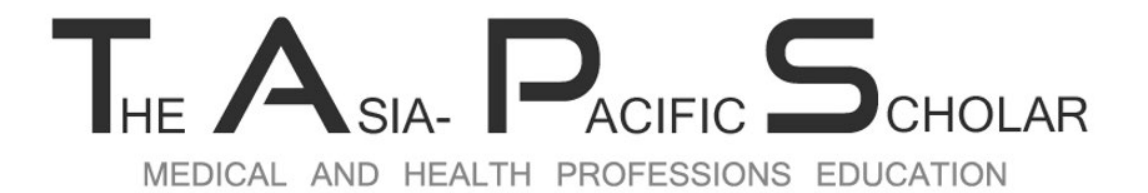

An International Journal of Health Professions Education **Centered in Asia** 

# DATA SHARING POLICY

*PROCESS OF DEPOSITING A DATASET IN A REPOSITORY SITE*

#### Sign Up <https://osf.io/> - Choose either 1 of the options

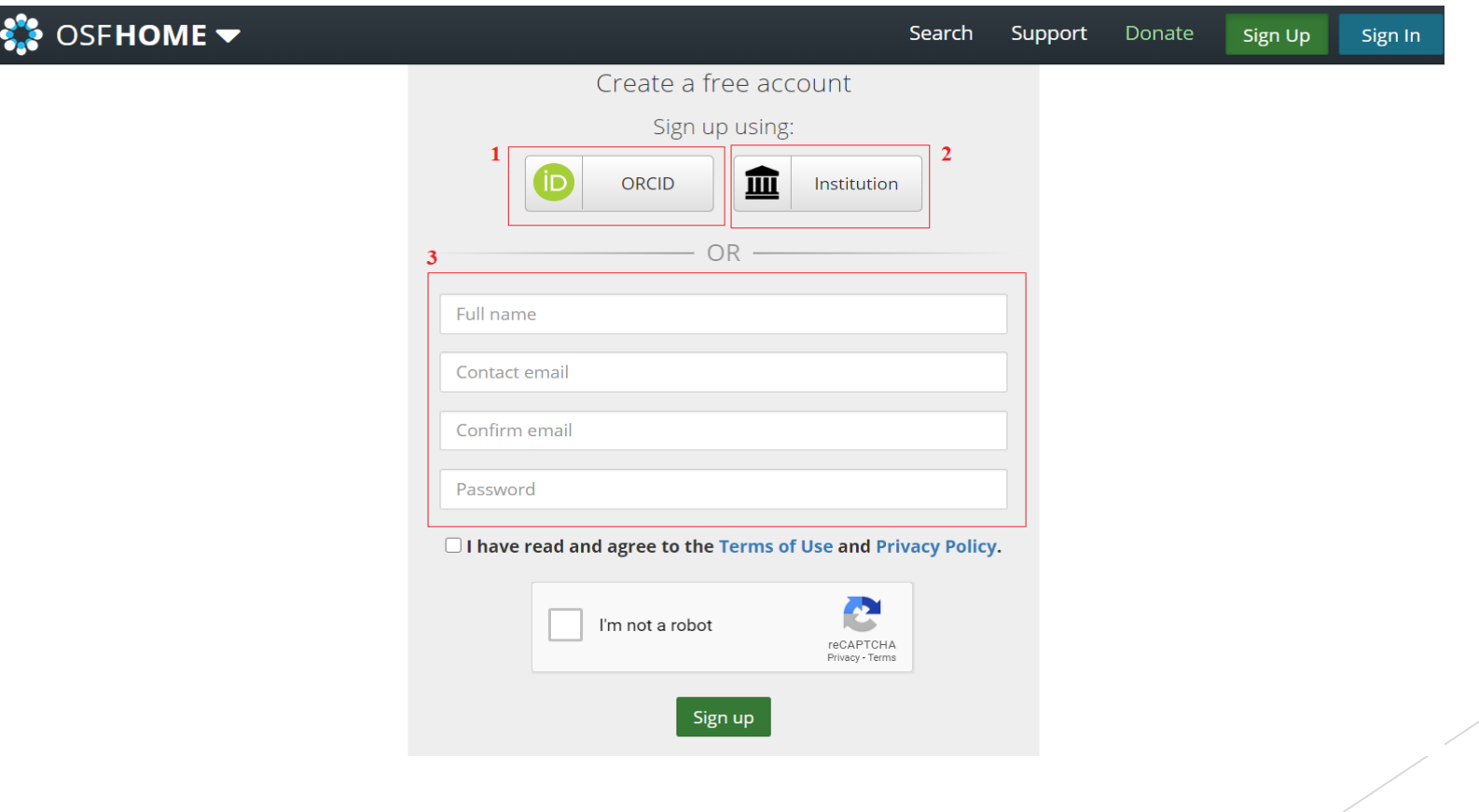

#### ▶ Check your inbox for the email verification

Hello

Thank you for registering for an account on the Open Science Framework.

Please verify your email address by visiting this link:

Ι,

https://osf.io/confirm/uhy34/1HImr7U1QnuWCaXinjqkNvpaGjADjE/

The OSF Team

Copyright © 2018 Center For Open Science, All rights reserved. | Privacy Policy

#### Sign In, Welcome to OSF Dashboard **- Click "Create New Project**

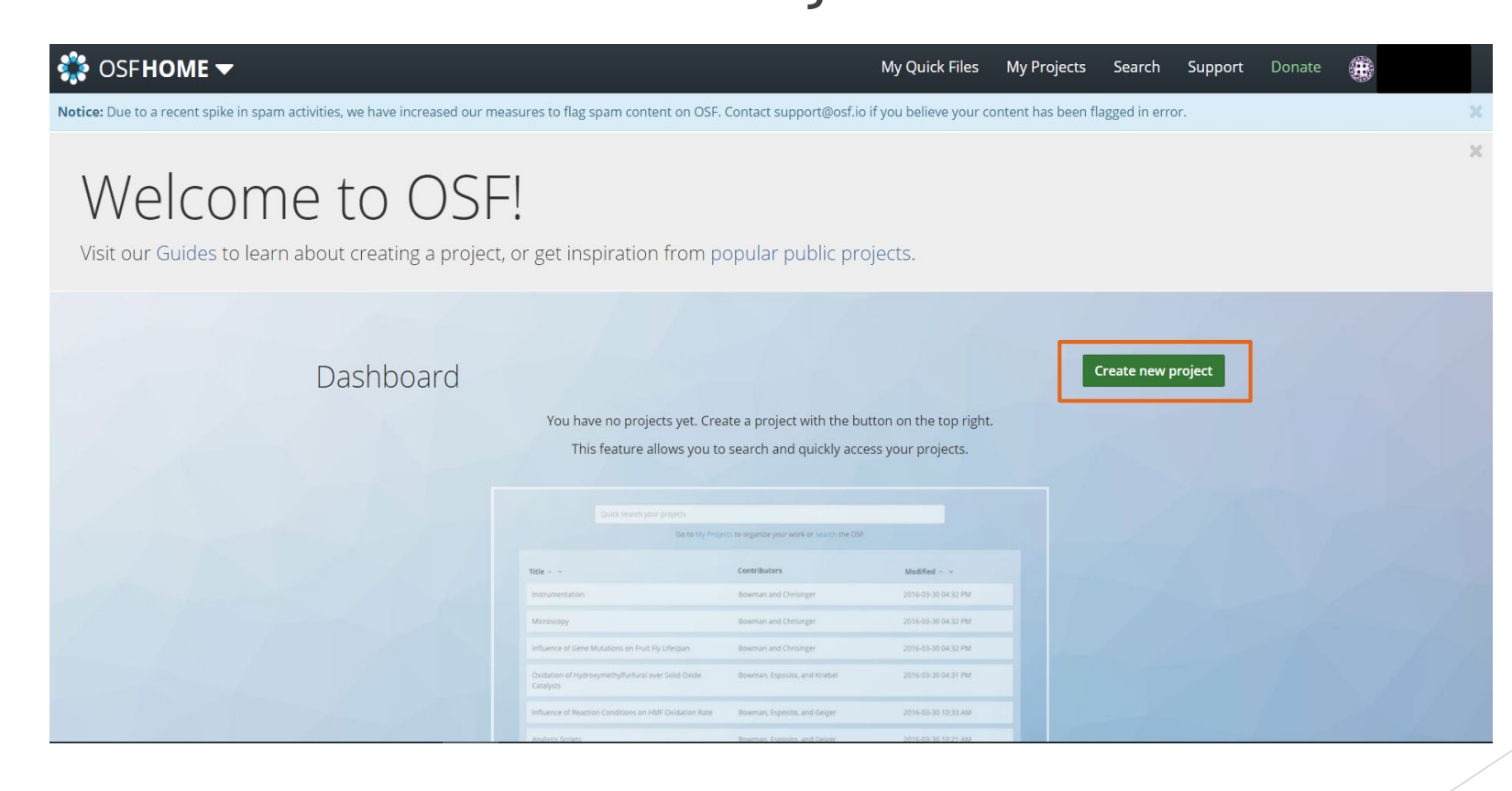

▶ Key in the Project Title & Storage Location (4 Locations to Choose)

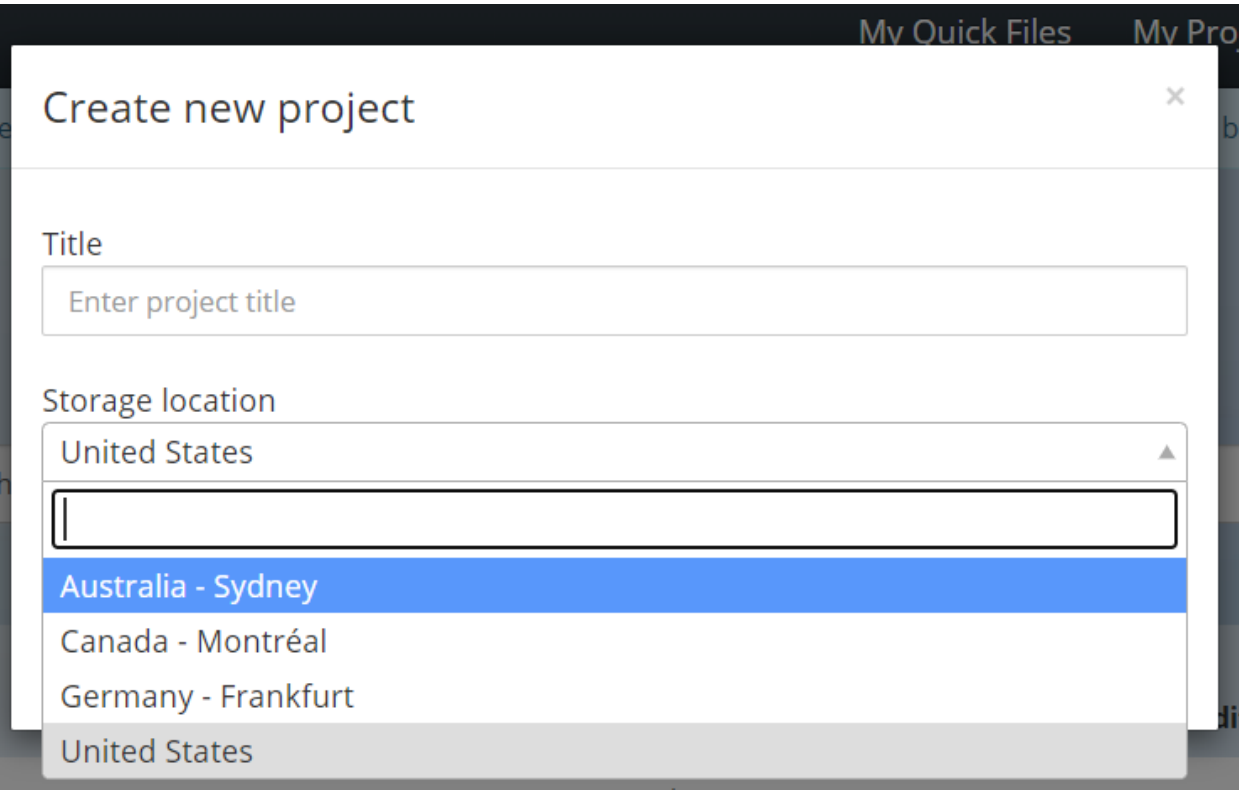

▶ Once a new project is created, you will be directed to this page

- **-** Default Setting: Make Private
- **Start uploading the files etc**

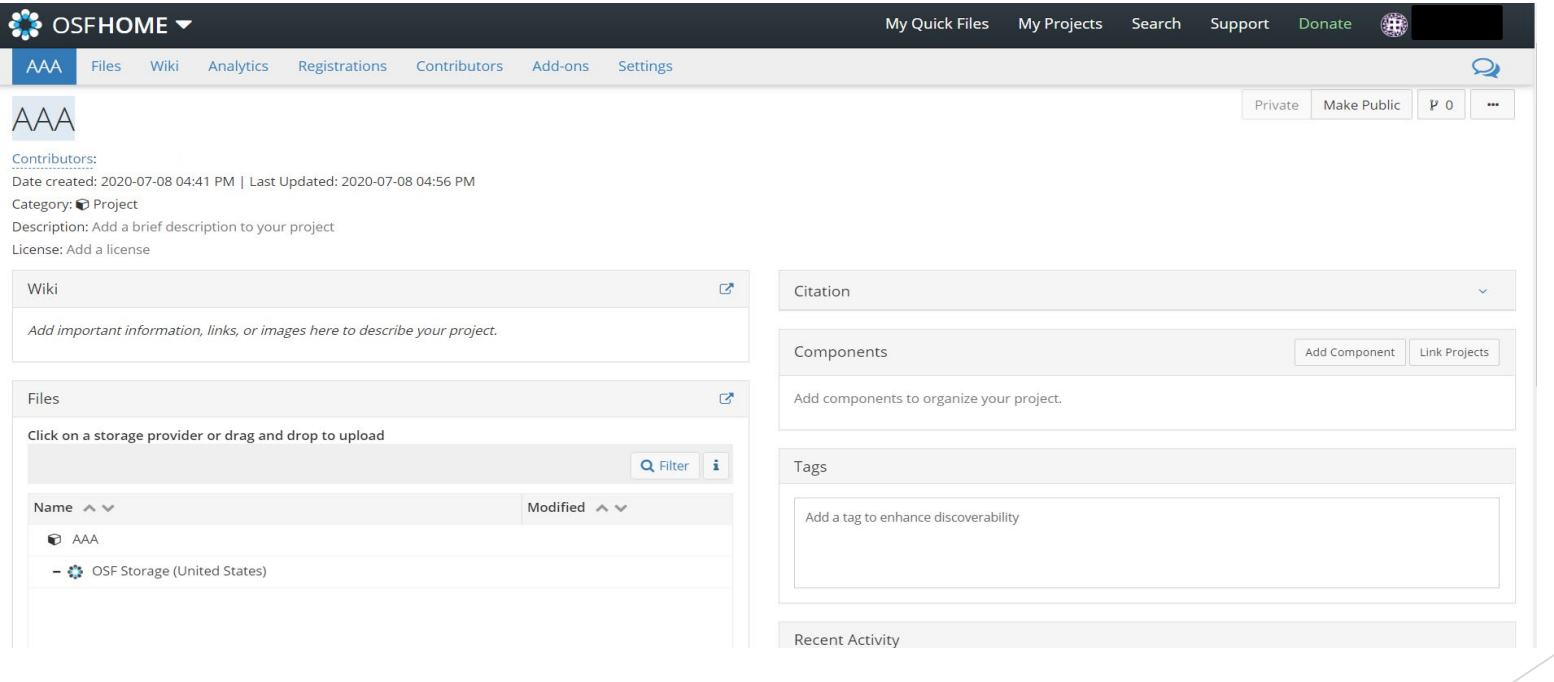

#### ▶ Once completed and ready to publish

 Click "Make Public" which will prompt you with this notification, Click "Confirm

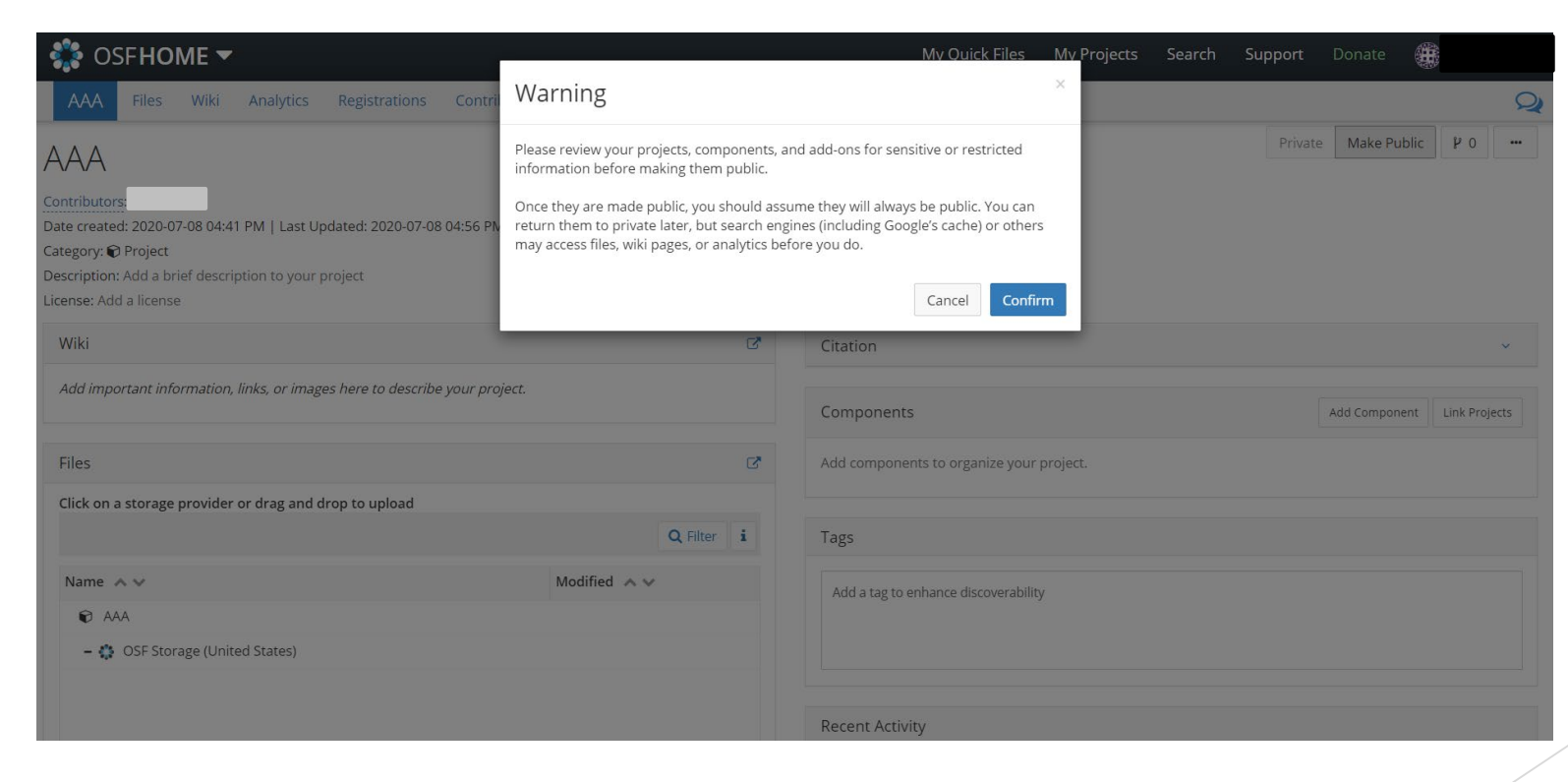

#### ▶ Once public, Click "Create DOI" for this project.

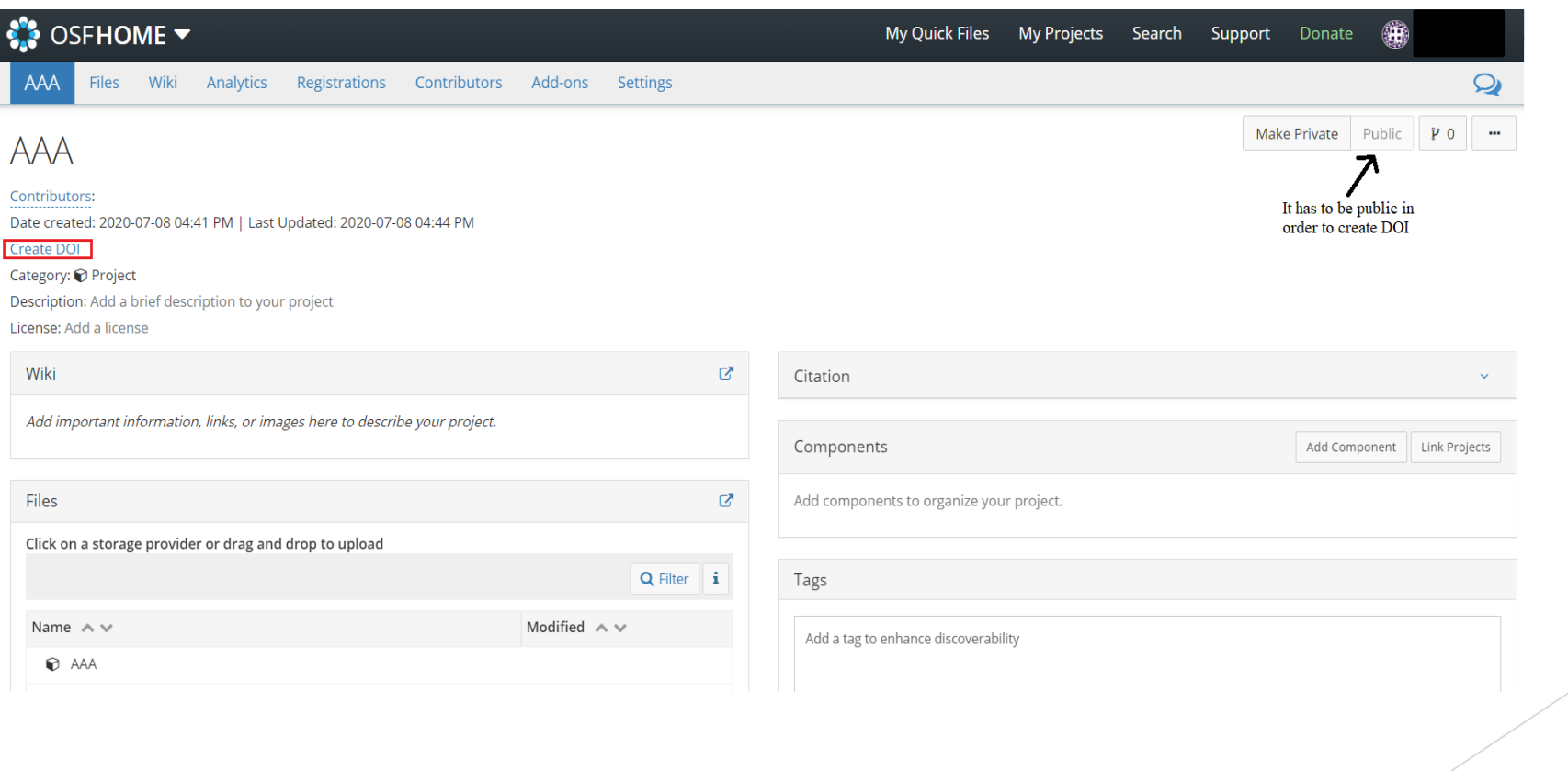

#### **D** Unique DOI is generated

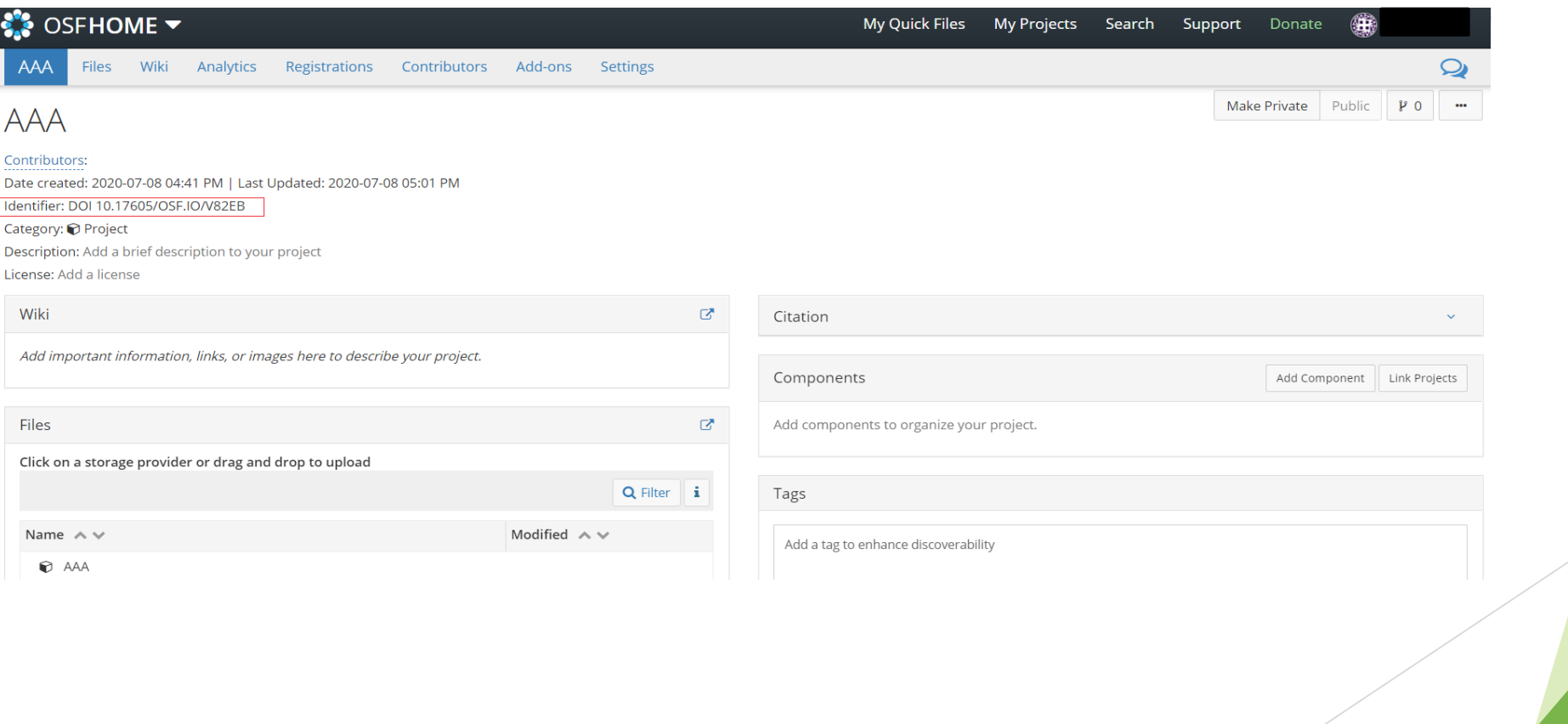

# THANK YOU